# ŠPECIFIKÁ SPRACOVANIA 3D MODELU CHMAROŠSKÉHO VIADUKTU

### SPECIFIC PROCESSING OF 3D MODEL OF THE CHMAROŠSKY VIADUCT

## Jana Ižvoltová<sup>1</sup>, Róbert Sásik<sup>2</sup>, Lenka Paláčiková<sup>3</sup>

#### Abstrakt

Chmarošský viadukt je jedným z mostov Telgártskej slučky, ktorá je súčasťou železničnej trate Červená skala–Margecany. V dôsledku nedostatku projektovej dokumentácie tejto technickej pamiatky sa v marci 2022 uskutočnil geodetický monitoring metódou laserového skenovania. Chránená oblasť a samotná konštrukcia mosta prispela k uprednostneniu pozemného laserového skenovania pred UAV fotogrametriou. Viditeľné poškodenie konštrukcie, železničné zhlavie, počet oblúkov, sklon terénu a tehlová povrchová úprava mosta ovplyvnili detailnosť záznamu. Smerovým pomerom železničnej trasy sa prispôsobila aj metodika tvorby pozdĺžneho profilu a deviatich priečnych rezov z 3D modelu objektu.

#### Abstract

-

Chmarošský viaduct is one of the bridges of the Telgárt loop, which is part of the railway line Červená skala - Margecany. Due to the lack of project documentation of this technical monument, geodetic monitoring by laser scanning was carried out in March 2022. The location in the peripheral part of the protected natural area and the bridge construction contributed to the preference for ground-based (terrestrial) laser scanning over UAV photogrammetry. Visible damage to the structure surface, railway head, the number of arches, the terrain slope, and the construction brick surface influenced the scanning resolution. The methodology for creating the longitudinal profile and nine transverse profiles from the 3D model was adapted to the directional parameters of the railway line.

<sup>1</sup> Ižvoltová Jana, doc. Dr. Ing., Žilinská univerzita v Žiline, Univerzitná 8215/1, 010 26 Žilina, tel.: +421 41 5135550, e-mail: jana.izvoltova@uniza.sk

<sup>2</sup> Sásik Róbert, Ing. PhD., Žilinská univerzita v Žiline, Univerzitná 8215/1, 010 26 Žilina, tel.: +421 41 5135597, e-mail: robert.sasik@uniza.sk

<sup>3</sup> Paláčiková Lenka, Bc., Žilinská univerzita v Žiline, Univerzitná 8215/1, 010 26 Žilina, e-mail: palacikova@gmail.com

# 1 Úvod

Chmarošský viadukt sa nachádza v km 82,589 a je časťou jednokoľajnej neelektrifikovanej železničnej trate Červená Skala – Margecany. Situovaný je v náročnom horskom teréne Spišsko – Gemerského Rudohoria, rozmedzia geomorfologických celkov Slovenský raj a Muránska planina. Je súčasťou prepojenia Zvolen – Košice a je zložkou tzv. stredoslovenskej transverzály. Zároveň trať prepojila dopravný uzol Zvolen údolím Hnilca s Košicko– Bohumínskou železnicou. Smerovo je most vedený v oblúku s polomerom 300 m Most je časťou tzv. Telgártskej slučky tvorenej špirálovým tunelom o polomere 400 m s dĺžkou 1 239 m [1].

Je to kamenný klenbový murovaný železničný most s betónovou výplňou postavený v roku 1933. Premosťuje údolie, lesnú cestu a potok Chmaroška, podľa ktorého je aj pomenovaný. Most má deväť klenbových otvorov so svetlosťou 10 metrov, má premenlivú výšku, max. 26 m, v najširšom mieste má šírku 5,750 m a v najužšom mieste 4,850 m a dĺžka premostenia je 113,4 m (Obr. 1). Na moste je koľaj s normálnym rozchodom typu S49 a koľajnice sú upevnené na betónových podvaloch osadených v štrkovom lôžku 0,3 m nad parapetom z kamenných kvádrov. Vrchnú stavbu ohraničuje oceľové zábradlie s dvomi obojstrannými bezpečnostnými výstupkami [2].

Začiatkom marca 2022 sa uskutočnila vizuálna prehliadka aktuálneho stavu mosta, pri ktorej sa porovnali dlhodobo sledované poruchy, trhliny a výkvety na mostnom objekte s mostnou revíznou správou, ktorá obsahuje zoznam porúch viaduktu. Na základe prehliadky porúch sa pristúpilo k celkovej diagnostike mosta, ktorej základom je priestorový model konštrukcie

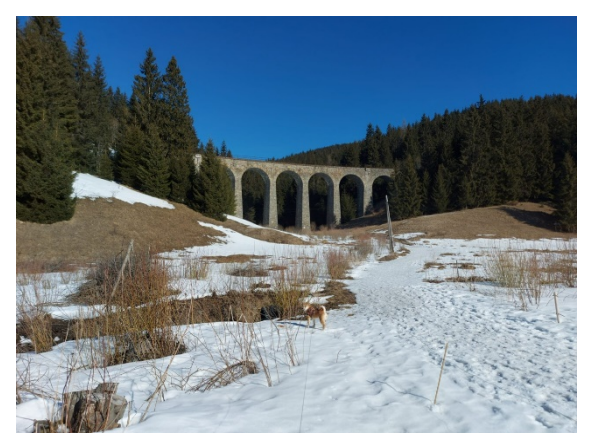

Obr. 1 Pohľad na viadukt Obr. 2 Meranie viaduktu

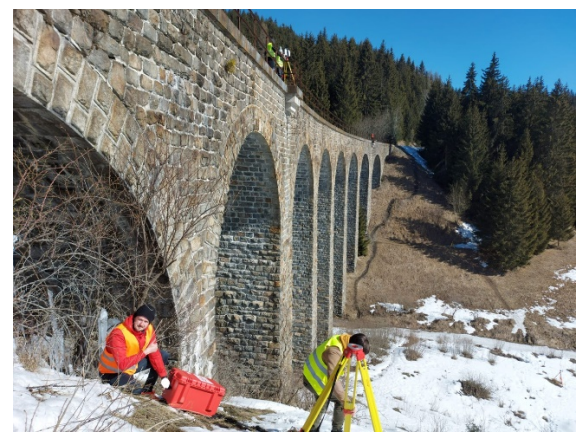

### 2 Výsledky prehliadky mostnej konštrukcie

Vizuálna prehliadka mosta sa kombinovala s odberom vzoriek obkladového kameňa a výplne jadrovým vrtom, kvôli určeniu skladby a overeniu vlastností kameniva. Na mostnom objekte sa opakovane od augusta 2021 merali poruchy tvorené zvislými trhlinami a prasklinami v pilieroch stavby. Pre ich komplexnú analýzu boli v obkladovom kamenive osadené meracie body. Na týchto bodoch sa uskutočnilo meranie šírky trhlín pomocou príložného deformetra SDM 250/10, ktorého presnosť je 1/100 mm. V súvislosti s pozorovaním rozvoja trhlín sa monitorovali teplotné zmeny v rozsahu 71 dní pomocou dataloggerov, vsadených do škár drieku stredného piliera na južnej a severnej strane vo výške približne 3,5 m nad terénom vo vzdialenosti od hrany piliera 1 m. Perióda snímkovania bola jedna hodina.

K najdôležitejším záverom prehliadky bolo zistenie, že na moste je dlhodobo nefunkčné odvodnenie, čo spôsobuje zatekanie vody nosnou konštrukciou mosta do maltových škár a kameniva, v ktorých sa následne objavujú lokálne trhliny a inkrustácie vápnika (Obr. 3, 4, 5). Zaznamenané trhliny sa nachádzajú na severnej strane mosta, ktorá je celoročne v tieni. Južná strana je naopak celoročne vystavená slnečnému svetlu a tak dochádza k jej vysúšaniu aj v zimnom období.

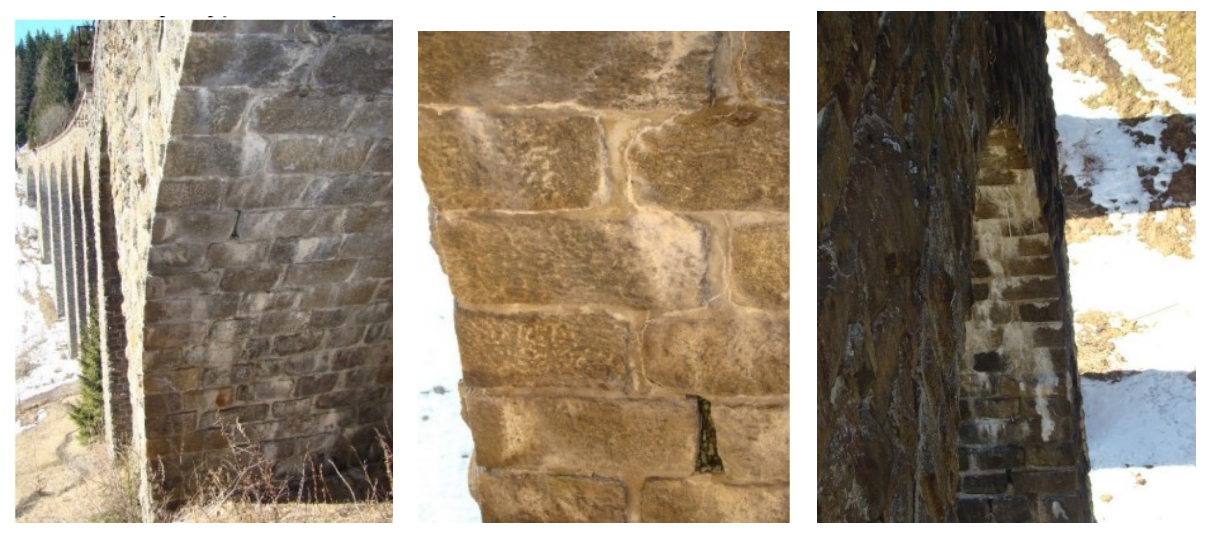

Obr. 3, 4, 5 Trhlina s výluhom vápnika, vypadané škárovanie, kvaple na pilieri

# 3 Geodetické monitorovanie viaduktu

Príprava geodetického merania Chmarošského viaduktu spočívala v tvorbe náletového plánu pre UAV technológiu. Pri výbere metódy skenovania sa vychádzalo zo stavu okolitého terénu, ktorý tvoria strmé svahy pokryté rozpúšťajúcim sa snehom (Obr. 2), a teda ťažšie prístupné pre geodetickú techniku. Výhoda UAV technológie je práve v jej využití

v ťažko dostupnom teréne, s komplikovanou stabilizáciu terestrických prístrojov a časovo náročnými meraniami. Z technologického pohľadu je zaujímavá príležitosť nalietavania zospodu mostných klenieb a z metodologického pohľadu je vítaná príležitosť porovnania presnosti tvorby 3D modelu z kombinovaného UAV optického a pozemného laserového skenovania. Nakoniec rozhodla legislatíva. Chmarošský viadukt sa nachádza v juhovýchodnej časti Národného parku Nízke Tatry (NAPANT) a z tohto dôvodu sa nemohlo pristúpiť k pôvodne plánovanej kombinácii UAV a terestrickej technológie. Merania sa uskutočnili len terestrickým laserovým skenovaním vysoko-presnými prístrojmi Leica ScanStation C10 a Leica ScanStation P30. Z hľadiska prácnosti, je metodika spracovania leteckej alebo pozemnej technológie rovnaká a vo výsledku sa rozdiel neprejaví.

### 4 Tvorba 3D modelu

Na základe požiadavky Železníc Slovenskej republiky, bolo úlohou vytvoriť plný (solid) 3D model železničného mosta, ktorý slúži ako zdroj na generovanie geometrických a konštrukčných parametrov mosta, potrebných na tvorbu vstupných prvkov výpočtového modelu, a tak nahradiť chýbajúcu projektovú dokumentáciu mostnej konštrukcie. Z vytvoreného 3D modelu mosta sa v príslušnom softvéri skonštruovali výkresy priečnych rezov, bokorysu, pôdorysu a rozvinutého pohľadu. V takomto tvare je 3D model pripravený na ďalšie spracovanie napr. pre prezentačné účely resp. pre 3D tlač.

Postup spracovania mračna bodov a tvorby priestorového modelu patrí v súčasnosti k "remeselným zručnostiam" a líši sa len od špecifík príslušného softvérového vybavenia a skúseností operátora. Táto metodika sa dá zhrnúť do niekoľkých krokov:

- Spájanie a registrácia mračien bodov metódou "Cloud Based Registration" v softvéri Leica Cyclone a export do vhodného formátu (bin, pts, ptx, ...).
- Konverzia mračna bodov na sieťový "Mesh Model" pomocou softvéru Mesh Lab a jeho filtra "Remeshing, Simplification and Reconstruction" a rekonštrukcia povrchu pomocou "Surface Reconstruction-Ball Pivoting".
- · Export "Mesh modelu" do formátov kompatibilných s 3D CAD systémami: obj, stl, sxf, dwg a pod.
- Premodelovanie mosta metódou "Reverse engineering" v CAD systéme
- Analýza modelu prostredníctvom programu CloudCompare, tvorba 17 priečnych rezov cez stredy klenieb a pilierov (Obr. 6).
- Tvorba 3D modelu v Sketchupe 3D model a výkresová dokumentácia v jeho nadstavbe LayOut (Obr. 8).
- Tvorba pozdĺžneho profilu v osi koľaje v programe Sketchup z 3D modelu pomocou pluginu "Unwrap and Flattern Faces" (Obr. 7).

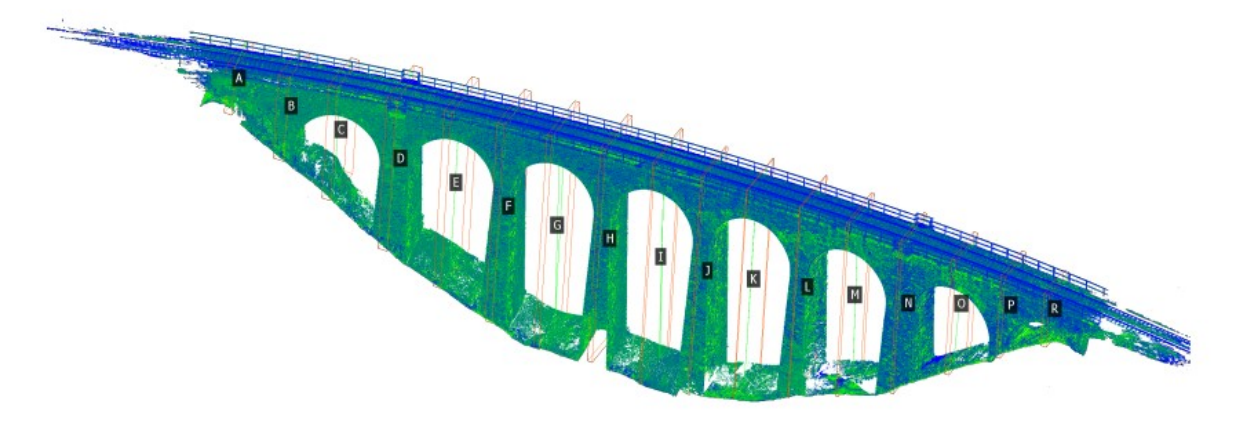

Obr. 6 Schéma rozmiestnenia priečnych rezov

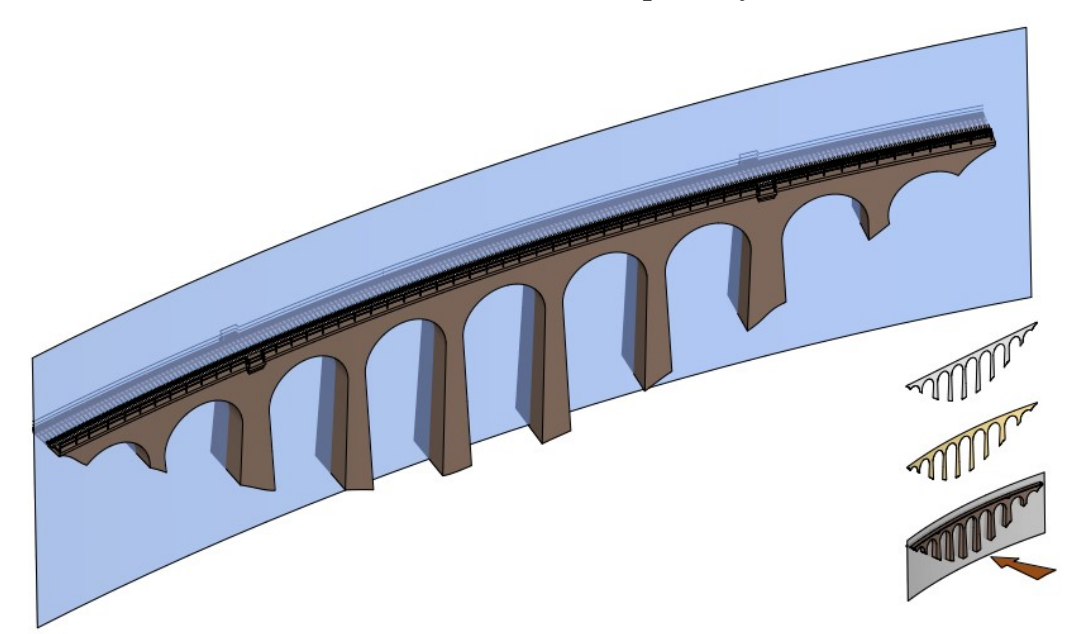

Obr. 7 Rozvinutý pozdĺžny profil

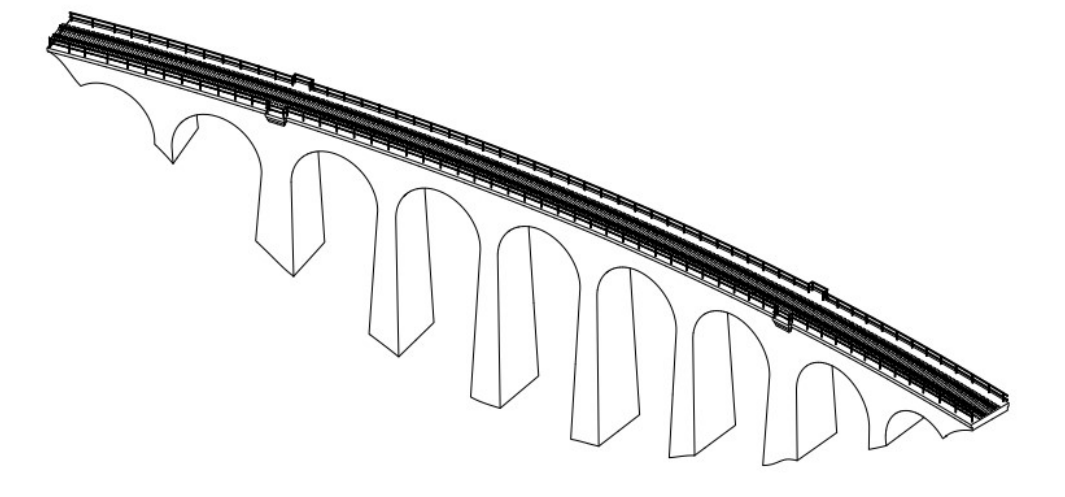

Obr. 8 Tvorba výkresovej dokumentácie

#### 5 Záver

Geodeticky vytvorený 3D model je medziprodukt k tvorbe priestorového výpočtového modelu, ktorý v špeciálnom softvérovom prostredí simuluje správanie sa mostnej konštrukcie v špecifických podmienkach. Miera vystihnutia skutočného správania sa konštrukcie výpočtovým modelom závisí od spôsobu modelovania jednotlivých častí konštrukcie [3]. Za bežných okolností tvoria vstupné parametre výpočtového modelu geometrické a konštrukčné parametre mosta získané z projektovej dokumentácie. V prípade skoro 90-ročného Chmarošského viaduktu sa z pochopiteľných dôvodov projektová dokumentáci nenašla, takže výkresová dokumentácia pochádzajúca z presného zamerania skutočného stavu je rovnocenná náhrada.

# Literatúra

- [1] Mostná revízna správa VVÚŽ Žilina XII/2020
- [2] RYBÁK J. 1931. Stavba dráhy z Červené Skaly do Margecan. Zprávy železničních inženýrů, číslo 1, ročník VIII, 1931
- [3] Globálna analýza spriahnutého oceľobetónového cestného mosta pomocou priestorového modelu. EDUMOS, 2020 Interreg V-A, dostupné online: https://edumos.eu/wp-content/uploads/2020/10/Priklad-Spriahnuty-most-01- GA-rovinne-modely.pdf
- [4] STN 01 3467 (01 3467) Výkresy inžinierskych stavieb. Výkresy mostov
- [5] STN 01 3420 (01 3420) Výkresy pozemných stavieb. Spoločné požiadavky a kreslenie
- [6] STN 73 0275 (73 0275) Presnosť geometrických parametrov vo výstavbe. Kontrolné meranie líniových stavebných objektov
- [7] STN 73 0275/a (73 0275) Presnosť geometrických parametrov vo výstavbe. Kontrolné meranie líniových stavebných objektov

Lektoroval: : doc. Ing. Juraj Gašinec, PhD.

(Technická univerzita v Košiciach, Fakulta BERG, Ústav geodézie, kartografie a GIS)